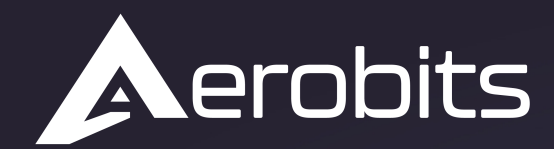

Subsystems for the UAS intergration into the airspace

# *OEM TT-SU2*

 $\overline{\phantom{0}}$ 

Data sheet & User manual

 $\overline{o}$ 

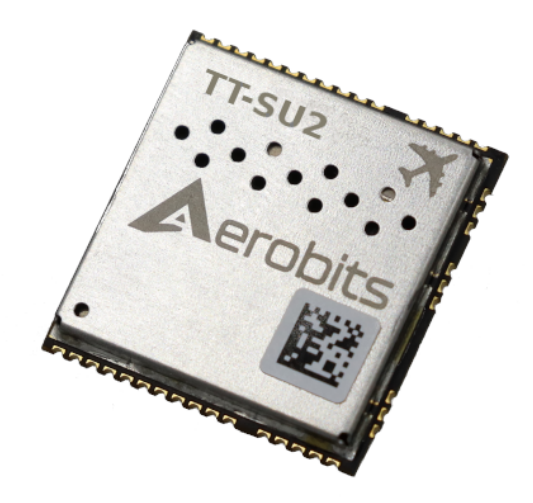

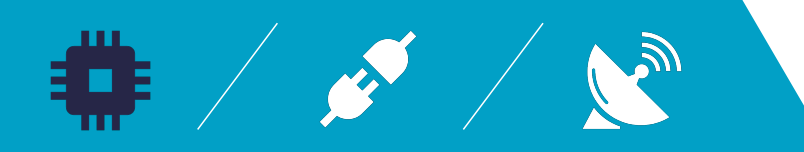

## **Introduction**

**TT-SU2** is a high quality and low price OEM **ADS-B/GNSS** receiver/**UAT** receiver series operating at 1090MHz and 978MHz. It is based on the proven **FPGA-In-The-Loop**™ technology, which is a unique combination of a singlecore processor and FPGA. The patented solution allows high-speed RF data processing with significantly reduced number of electronic components. Simultaneous miniaturization of the module and its OEM nature open a wide range of possible applications.

The basic version of module offers the possibility of receiving and decoding **ADS-B** and **Mode-A/C/S** in different modes. The analysis of the power/quality of the RF signal and the use of time stamps facilitates the implementation of multilaterations, and the fast UART interface and easy configuration with AT-commands allows for the simple integration of the module with the user's system. In addition, extra interfaces open the way to customize the firmware and extend the module with non-standard functions. There are several communication interfaces, protocols and special functionalities available on request.

## **Applications**

- SAA / DAA (Sense and Avoid / Detect and Avoid)
- UAS ground stations and high-density traffic surveillance
- UTM / U-Space construction (traffic surveillance network)
- Traffic-flow analysis and statistics
- Monitoring of 1090MHz band (signal integrity check)
- ADS-B/In/Out devices that meet the NextGen/SESAR philosophy

### **Main features**

- Fastest ADS-B implementation on a surface of <4cm2
- Receiving of ADS-B, Mode-A/C/S with RF signal strength/quality analysis
- Time stamp (raw data only) for multilateration
- Multiple supported protocols, i.a. RAW HEX, CSV, AERO, MAVLink, ASTERIX, GDL90
- Integrated high quality GNSS position source
- Receiving of UAT
- High-resolution ADC with real-time signal processing; best-in-class aircraft tracking
- High sensitive front-end, jamming and ESD protection (only version b) with ranges over 150 km (open space, 1dBi antenna)
- Simple module integration via UART interface and AT commands
- Scalable OEM solution with enormous customization potential (additional functions or interfaces on request)
- Firmware update capability (uC and FPGA)
- Designed to meet MOPS defined in TSO-C199

For more information please contact: [support@aerobits.pl.](mailto:support@aerobits.pl)

## **Contents**

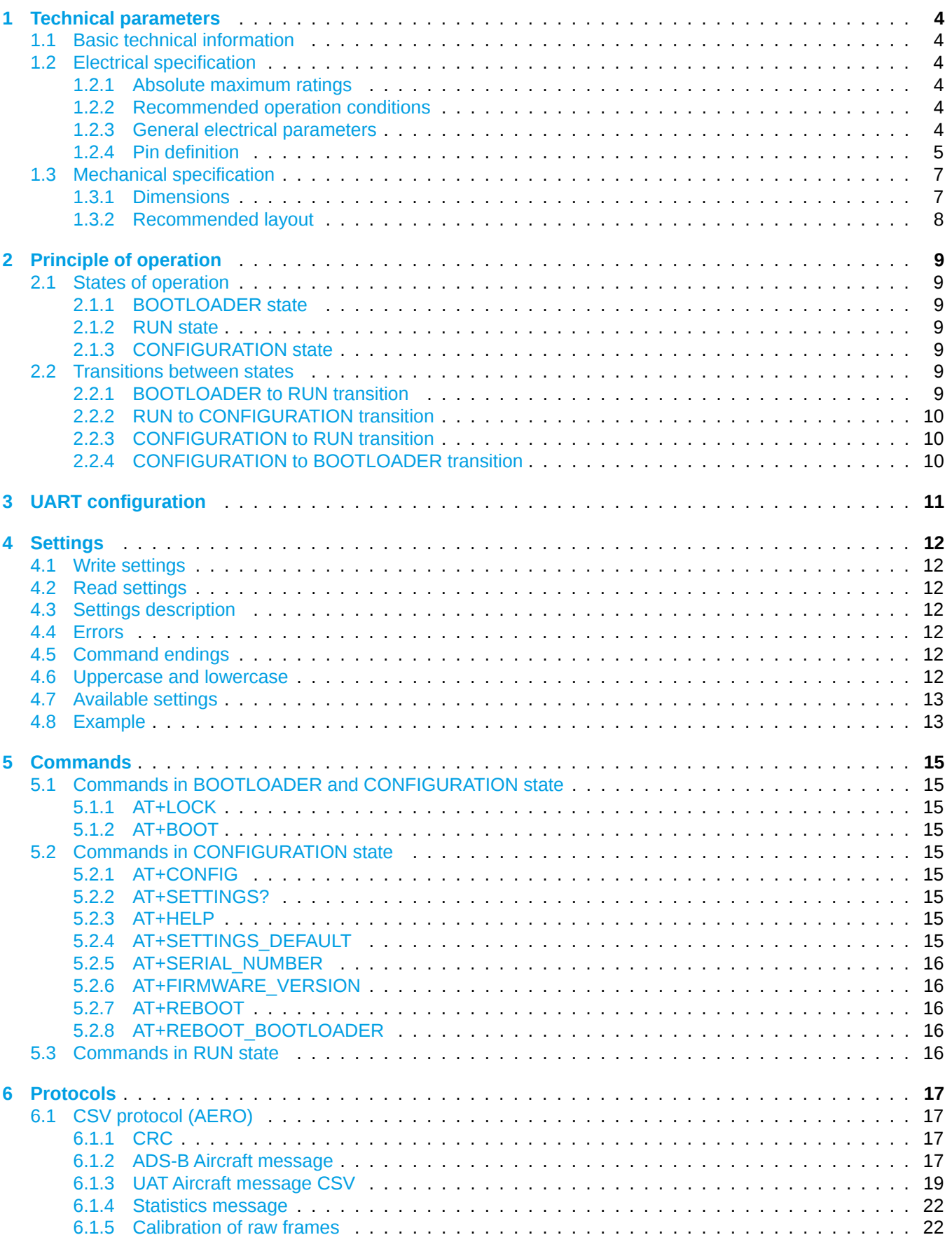

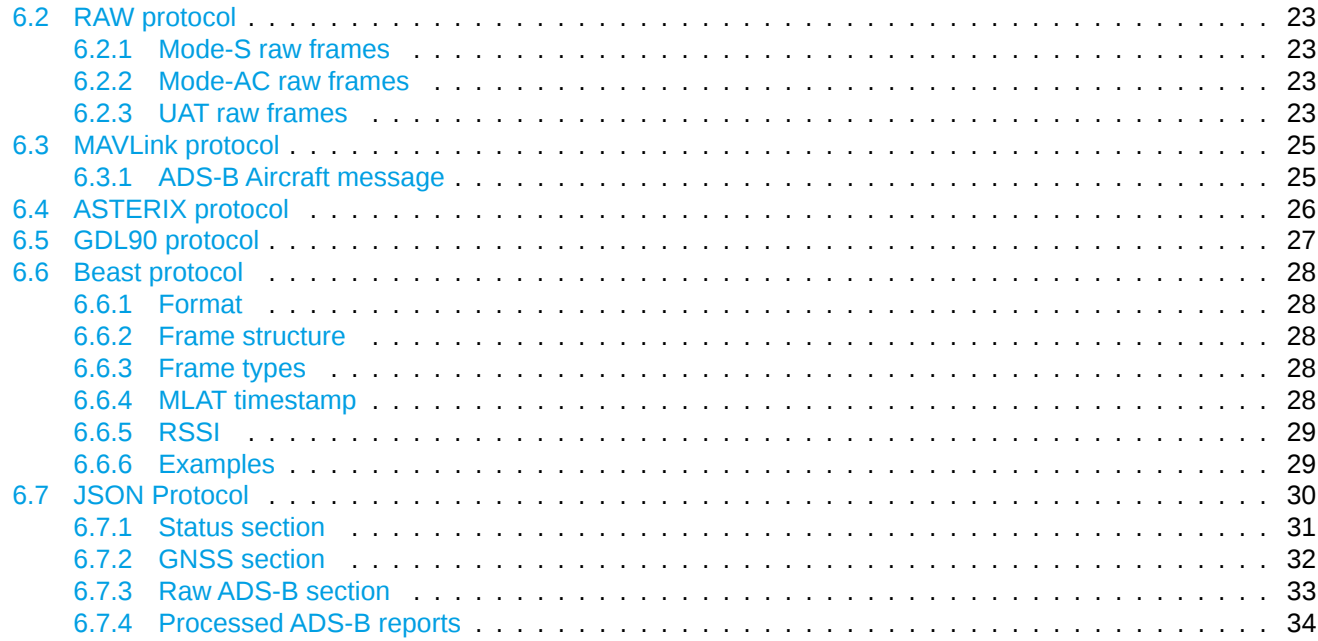

## <span id="page-4-0"></span>**1 Technical parameters**

## <span id="page-4-1"></span>**1.1 Basic technical information**

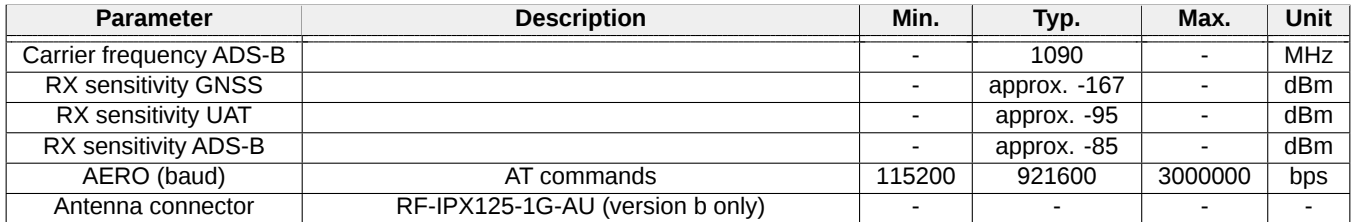

Table 1: General technical parameters.

## <span id="page-4-2"></span>**1.2 Electrical specification**

#### <span id="page-4-3"></span>**1.2.1 Absolute maximum ratings**

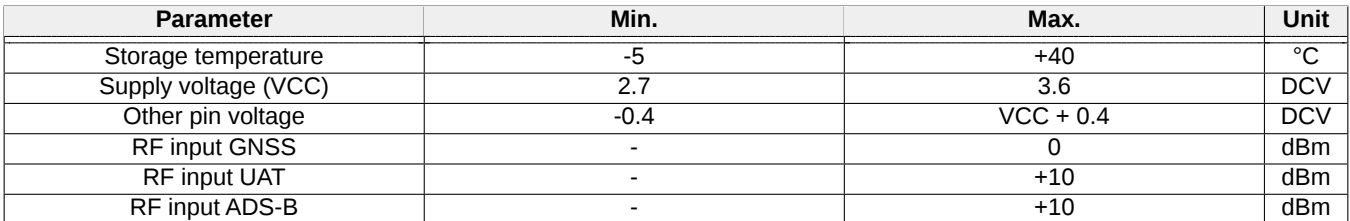

Table 2: Absolute maximum ratings.

#### <span id="page-4-4"></span>**1.2.2 Recommended operation conditions**

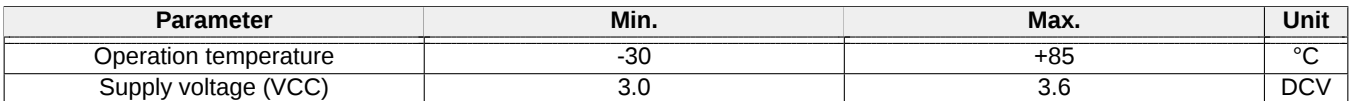

Table 3: Recommended operation conditions.

#### <span id="page-4-5"></span>**NOTE: In some cases cooler required – please contact [support@aerobits.pl](mailto:support@aerobits.pl)**

#### **1.2.3 General electrical parameters**

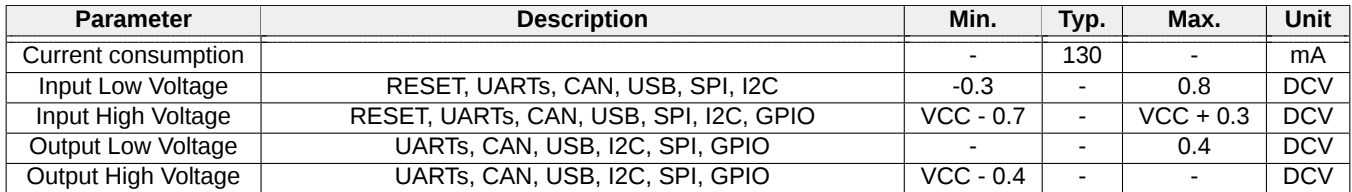

Table 4: General electrical parameters.

#### <span id="page-5-0"></span>**1.2.4 Pin definition**

Pin arrangement of OEM TT-SU2 is shown on the figure below [\(1\)](#page-6-1).

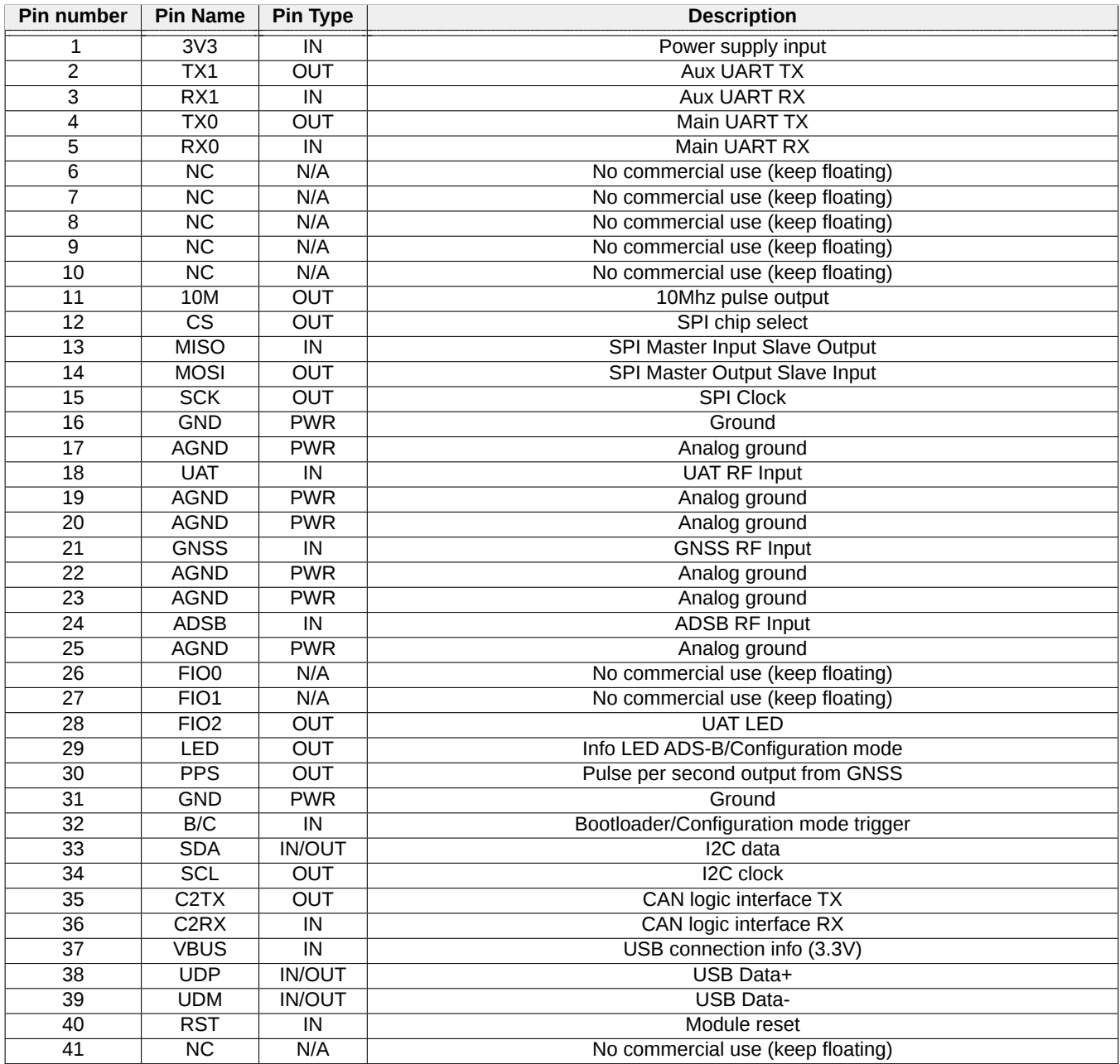

Table 5: Pin definitions of OEM TT-SU2.

Date: 2023-06-07 Firmware version: 2.44.0 Document ref: 33o-v1.1.8

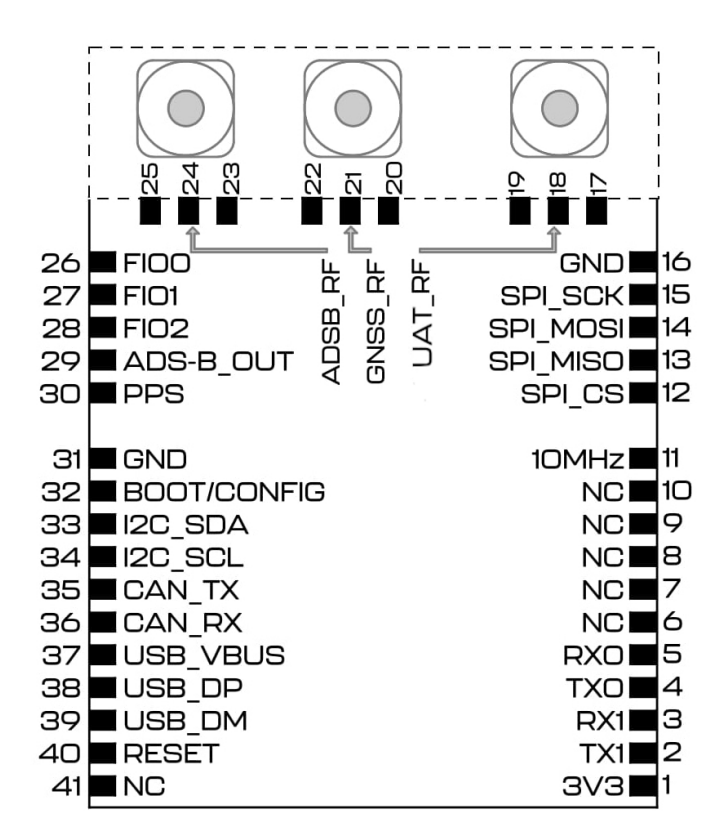

<span id="page-6-0"></span>Figure 1: Pin arrangement of OEM TT-SU2.

<span id="page-6-1"></span>

## **1.3 Mechanical specification**

### <span id="page-7-0"></span>**1.3.1 Dimensions**

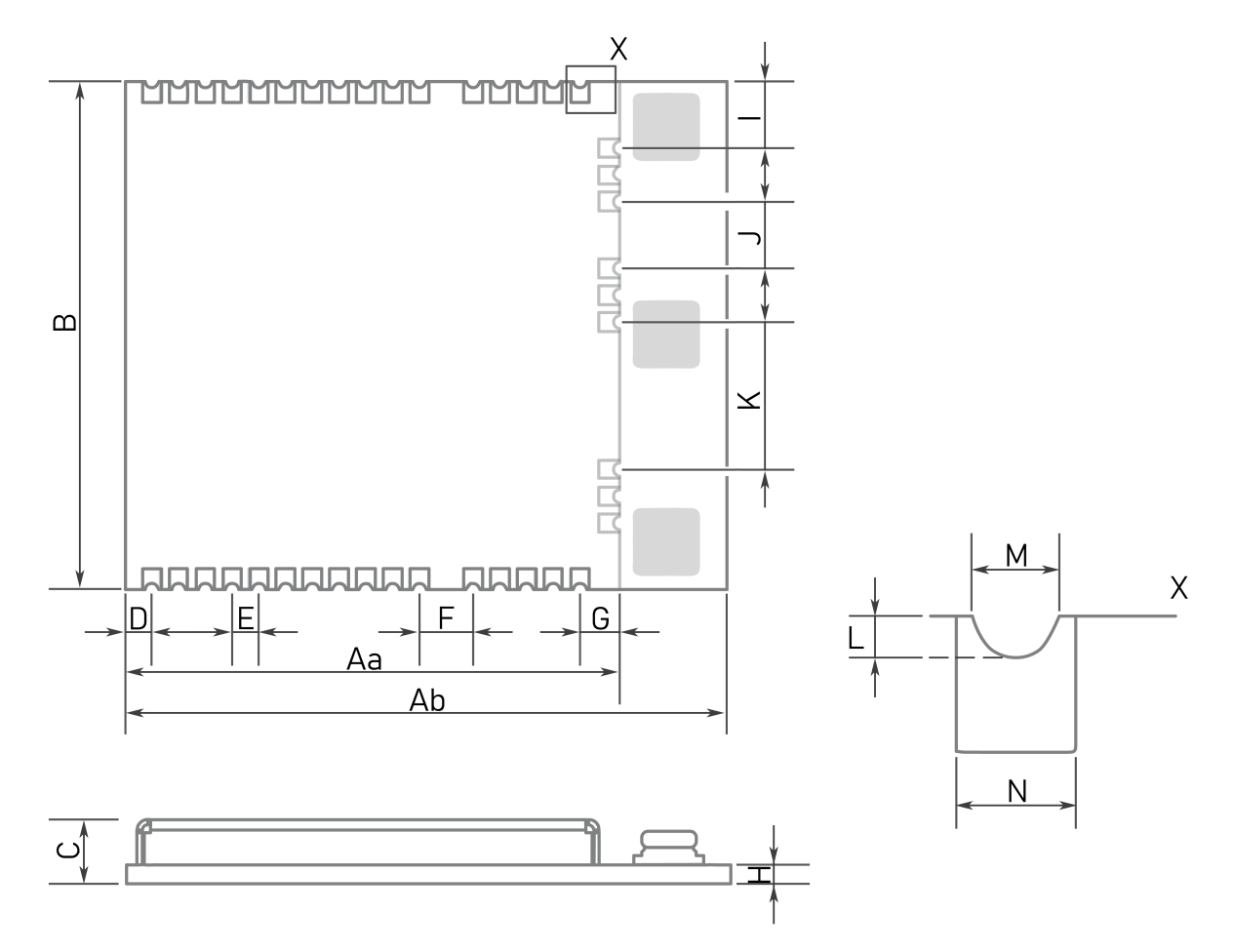

Figure 2: Mechanical drawing of OEM TT-SU2

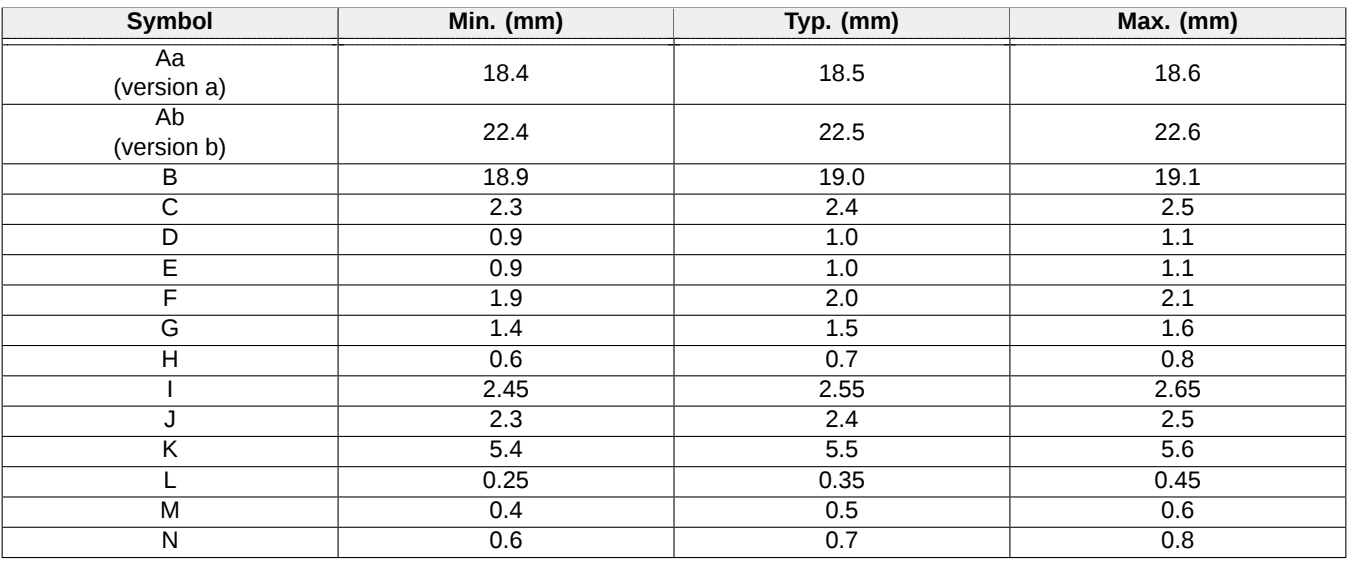

Table 6: Dimensions and tolerances.

#### <span id="page-8-0"></span>**1.3.2 Recommended layout**

<span id="page-8-1"></span>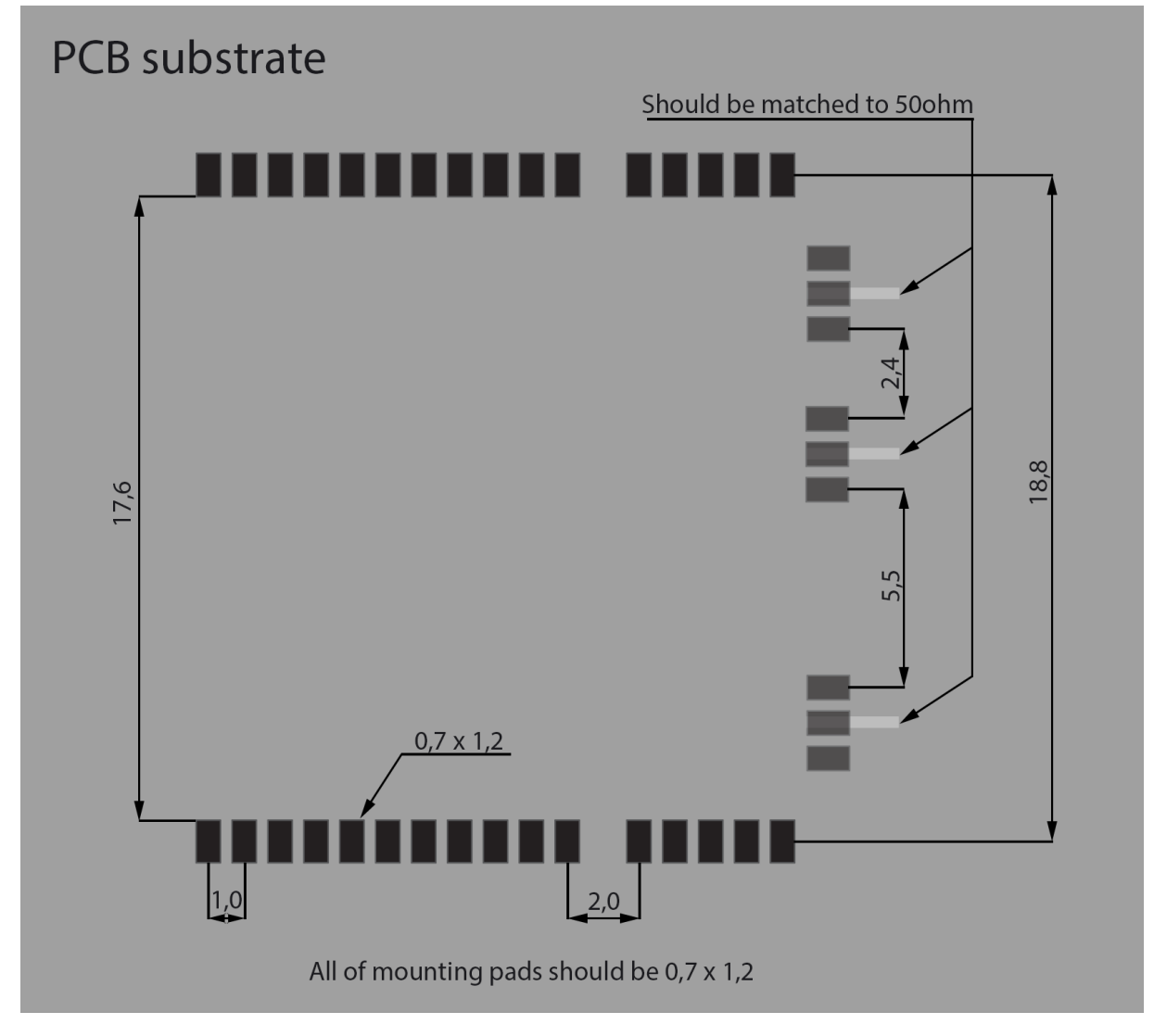

Figure 3: Footprint of OEM TT-SU2

**NOTE: In case of OEM version A the RF inputs indicated in the footprint[\(3\)](#page-8-1) should be matched to 50ohm.**

## <span id="page-9-0"></span>**2 Principle of operation**

During work module goes through multiple states. In each state operation of the module is different. Each state and each transition is described in paragraphs below.

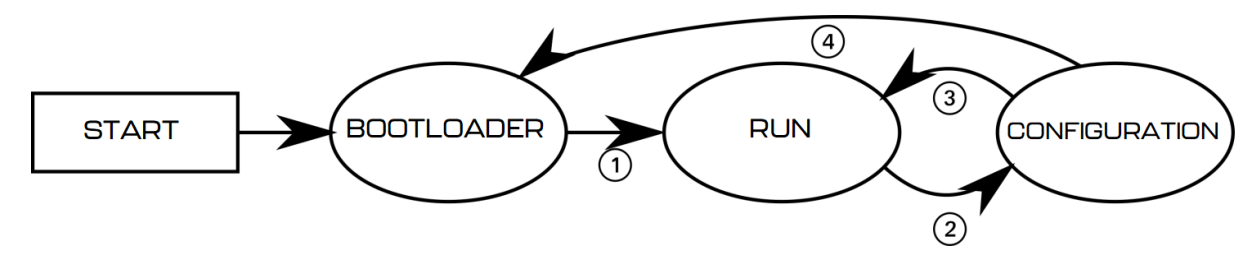

Figure 4: State machine of OEM TT-SU2

## <span id="page-9-1"></span>**2.1 States of operation**

#### <span id="page-9-2"></span>**2.1.1 BOOTLOADER state**

This is an initial state of OEM TT-SU2 after restart. Firmware update is possible here. Typically module transits automatically to RUN state. It is possible to lock module in this state (prevent transition to RUN state) using one of BOOTLOADER triggers. UART baud is constant and is set to 115200bps. After powering up module, it stays in this state for up to 3 seconds. If no BOOTLOADER trigger is present, module will transit to RUN state. Firmware upgrade is possible using Micro ADS-B App software. For automated firmware upgrading scenarios, aerobits updater software is available. To acquire this program please contact: [support@aerobits.pl.](mailto:support@aerobits.pl)

#### <span id="page-9-3"></span>**2.1.2 RUN state**

In this state module is working and receiving the data from aircrafts. It uses selected protocol to transmit received and decoded data to the host system. In this state of operation module settings are loaded from non-volatile internal memory, including main UART interface's baud.

#### <span id="page-9-4"></span>**2.1.3 CONFIGURATION state**

In this mode change of stored settings is possible. Operation of the module is stopped and baud is set to fixed 115200bps. Change of settings is done by using AT-commands. Changes to settings are stored in non-volatile memory on exiting this state. Additional set of commands is also available in this state, allowing to e.g. reboot module into BOOTLOADER state, check serial number and firmware version. It is possible to lock module in this state (similarly to BOOTLOADER) using suitable command.

#### <span id="page-9-5"></span>**2.2 Transitions between states**

For each of state transitions, different conditions must be met, which are described below. Generally, the only stable state is RUN. Module always tends to transit into this state. Moving to other states requires host to take some action.

#### <span id="page-9-6"></span>**2.2.1 BOOTLOADER to RUN transition**

BOOTLOADER state is semi-stable: the module requires additional action to stay in BOOTLOADER state. The transition to RUN state will occur automatically after short period of time if no action will be taken. To prevent transition from BOOTLOADER state, one of following actions must be processed:

- Pull BOOT/CONFIG pin low during start of module
- Send AT+LOCK=1 command while device is in BOOTLOADER state (always after power on for up to 3s)
- Send AT+REBOOT\_BOOTLOADER command in CONFIGURATION state. This will move to BOOTLOADER state and will lock module in this state.

If none of above conditions are met, the module will try to transit into RUN state. Firstly it will check firmware integrity. When firmware integrity is confirmed, module will transit into RUN state, if not, it will stay in BOOTLOADER state.

To transit into RUN state:

- Release or pull high BOOT/CONFIG pin
- If module is locked, send  $AT+LOCK=0$  command

<span id="page-10-0"></span>When module enters RUN mode it will send AT+RUN\_START command.

#### **2.2.2 RUN to CONFIGURATION transition**

To transit from RUN into CONFIGURATION state, host should do one of the following:

- Pull BOOT/CONFIG pin low
- Send AT+CONFIG=1 (using current baud). This method is not recommended, because module will support multiple protocols in future and Aerobits Sp. z o.o. cannot ensure that this command will be present in all protocols.

When module leaves RUN state it sends  $AT+RUN$  END message, then  $AT+CONFIG$  START message on entering CONFIGURATION state. The former is sent using baud from settings, the latter always uses 115200bps baud.

#### <span id="page-10-1"></span>**2.2.3 CONFIGURATION to RUN transition**

To transit from CONFIGURATION into RUN state, host should do one of the following:

- Release or pull high BOOT/CONFIG pin
- Send AT+CONFIG=0 command.

When module leaves CONFIGURATION state it sends  $AT+CONFIG_END$  message, then  $AT+RUN_START$  message on entering RUN state. The former is always sent using 115200bps baud, the latter uses baud from settings.

#### <span id="page-10-2"></span>**2.2.4 CONFIGURATION to BOOTLOADER transition**

To transit from CONFIGURATION into BOOTLOADER state, host should do one of the following:

- Send AT+REBOOT\_BOOTLOADER command.
- Send AT+REBOOT and when module enters BOOTLOADER state, prevent transition to RUN state.

When entering the bootloader state, the module sends AT+BOOTLOADER\_START.

## <span id="page-11-0"></span>**3 UART configuration**

Communication between module and host device is done using UART interface.

The UART interface uses settings as described in table [7.](#page-11-1)

<span id="page-11-1"></span>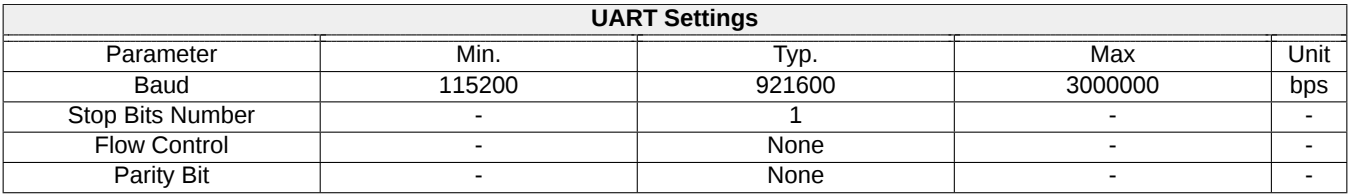

Table 7: UART settings.

## <span id="page-12-0"></span>**4 Settings**

In RUN state, operation of the module is determined based on stored settings. Settings can be changed in CON-FIGURATION state using AT-commands. Settings can be written and read.

**NOTE: New values of settings are saved in non-volatile memory when transitioning from CONFIGURATION to RUN state.**

Settings are restored from non-volatile memory during transition from BOOT do RUN state. If settings become corrupted due to memory fault, power loss during save, or any other kind of failure, the settings restoration will fail, loading default values and displaying the AT+ERROR (Settings missing, loaded default) message as a result. This behavior will occur for each device boot until new settings are written by the user.

### <span id="page-12-1"></span>**4.1 Write settings**

After writing a new valid value to a setting, an AT+OK response is always sent.

```
AT+SETTING=VALUE
For example AT+PROTOCOL=1
Response: AT+OK
```
## <span id="page-12-2"></span>**4.2 Read settings**

```
AT+SETTING?
For example: AT+PROTOCOL?
Response: AT+PROTOCOL=1
```
## <span id="page-12-3"></span>**4.3 Settings description**

```
AT+SETTING=?
For example: AT+PROTOCOL=?
Response:
Setting: PROTOCOL
       Description: Selected protocol (0: NONE, 2: CSV, 3: MAVLINK)
       Type: Integer decimal
       Range (min.): 0
       Range (max.): 5
       Is preserved: 1
       Is restart needed: 0
```
### <span id="page-12-4"></span>**4.4 Errors**

Errors are reported using following structure: AT+ERROR (DESCRIPTION) DESCRIPTION is optional and contains information about error.

## <span id="page-12-5"></span>**4.5 Command endings**

Every command must be ended with one of the following character sequences: "\n", "\r" or "\r\n". Commands without suitable ending will be ignored.

### <span id="page-12-6"></span>**4.6 Uppercase and lowercase**

All characters (except preceding AT+) used in command can be both uppercase and lowercase, so following commands are equal:

AT+PROTOCOL? AT+pRoToCoL?

**NOTE: This statement is true in configuration state, not in bootloader state. in bootloader state all letters must be uppercase.**

## <span id="page-13-0"></span>**4.7 Available settings**

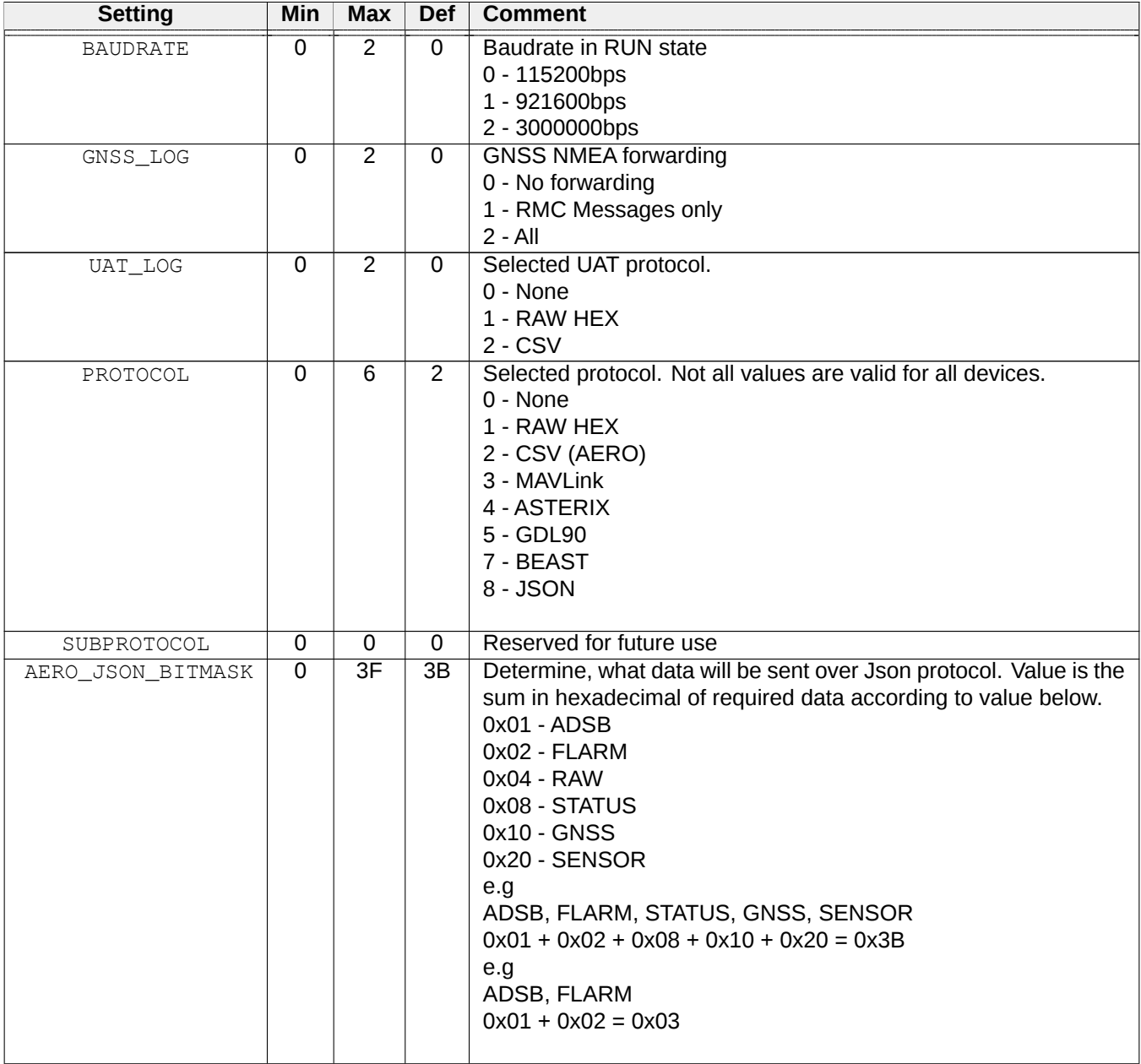

Table 8: Settings

### <span id="page-13-1"></span>**4.8 Example**

As an example, to switch OEM TT-SU2 module to CSV protocol, one should send following commands. "<<" indicates command sent to module, ">>" is a response.

- $<< AT+CONFIG=1\$
- >> AT+OK\r\n
- << AT+PROTOCOL=2\r\n
- >> AT+OK\r\n
- >> AT+OK\r\n
- $<< AT+CONFIG=0\nu\nonumber$

## <span id="page-15-0"></span>**5 Commands**

Apart from settings, module supports set of additional commands. Format of this commands are similar to those used for settings, but they do not affect operation of module in RUN state.

### <span id="page-15-1"></span>**5.1 Commands in BOOTLOADER and CONFIGURATION state**

#### <span id="page-15-2"></span>**5.1.1 AT+LOCK**

AT+LOCK=1 - Set lock to enforce staying in BOOTLOADER or CONFIGURATION state AT+LOCK=0 - Remove lock AT+LOCK? - Check if lock is set

#### <span id="page-15-3"></span>**5.1.2 AT+BOOT**

AT+BOOT? - Check if module is in BOOTLOADER state

#### Response:

AT+BOOT=0 - module in CONFIGURATION state AT+BOOT=1 - module in BOOTLOADER state

## <span id="page-15-4"></span>**5.2 Commands in CONFIGURATION state**

#### <span id="page-15-5"></span>**5.2.1 AT+CONFIG**

AT+CONFIG=0 - Transition to RUN state. AT+CONFIG? - Check if module is in CONFIGURATION state.

#### Response:

AT+CONFIG=0 - module in RUN state AT+CONFIG=1 - module in CONFIGURATION state

#### <span id="page-15-6"></span>**5.2.2 AT+SETTINGS?**

AT+SETTINGS? - List all settings. Example output:

```
AT+PROTOCOL=2
AT+SUBPROTOCOL=0
AT+BAUDRATE=0
```
#### <span id="page-15-7"></span>**5.2.3 AT+HELP**

AT+HELP - Show all settings and commands with descriptions. Example output:

```
SETTINGS:
AT+PROTOCOL=2 [Selected protocol (0: NONE, 2: CSV, 3: MAVLINK)]
AT+SUBPROTOCOL=0 [Subprotocol of selected protocol]
COMMANDS:
AT+HELP [Show this help]
AT+TEST [Responds "AT+OK"]
AT+SETTINGS_DEFAULT [Load default settings]
AT+REBOOT [Reboot system]
```
#### <span id="page-15-8"></span>**5.2.4 AT+SETTINGS\_DEFAULT**

<span id="page-15-9"></span>AT+SETTINGS\_DEFAULT - Set all settings to their default value.

#### **5.2.5 AT+SERIAL\_NUMBER**

AT+SERIAL\_NUMBER? - Read serial number of module.

Response:

<span id="page-16-0"></span>AT+SERIAL\_NUMBER=07-0001337

#### **5.2.6 AT+FIRMWARE\_VERSION**

AT+FIRMWARE\_VERSION? - Read firmware version of module.

Response:

<span id="page-16-1"></span>AT+FIRMWARE\_VERSION=10101017(May 11 2018)

#### **5.2.7 AT+REBOOT**

<span id="page-16-2"></span>AT+REBOOT - Restart module.

#### **5.2.8 AT+REBOOT\_BOOTLOADER**

AT+REBOOT\_BOOTLOADER - Restart module to BOOTLOADER state.

<span id="page-16-3"></span>**NOTE: This command also sets lock.**

#### **5.3 Commands in RUN state**

AT+CONFIG=1 - transition to CONFIGURATION state.

**NOTE: This command also sets lock.**

## <span id="page-17-0"></span>**6 Protocols**

## <span id="page-17-1"></span>**6.1 CSV protocol (AERO)**

CSV protocol is simple text protocol, that allows fast integration and analysis of tracked aircrafts. CSV messages start with '#' character and ends with " $\chi \sim n$ " characters. There are following types of messages:

- 1. ADS-B Aircraft message,
- 2. UAT Aircraft message,
- 3. Statistics message.

**NOTE: In future versions, additional comma-separated fields may be introduced to any CSV protocol message, just before CRC field, which is guaranteed to be at the end of message. All prior fields are guaranteed to remain in same order.**

#### <span id="page-17-2"></span>**6.1.1 CRC**

Each CSV message includes CRC value for consistency check. CRC value is calculated using standard CRC16 algorithm and its value is based on every character in frame starting from '#' to last comma ',' (excluding last comma). After calculation, value is appended to frame using hexadecimal coding. Example function for calculating CRC is shown below.

```
uint16_t crc16(const uint8_t* data_p, uint32_t length){
    uint8_t x;
    uint16_t crc = 0xFFFF;
    while (length--){
        x = crc>>8 \wedge *data_p++;
        x^{\sim} = x \rightarrow 4;crc = (crc<<8) ^ ((uint16_t)(x<<12)) ^ ((uint16_t)(x<<5)) ^ ((uint16_t)x);}
    return swap16(crc);
}
```
#### <span id="page-17-3"></span>**6.1.2 ADS-B Aircraft message**

This message describes state vector of aircraft determined from ADS-B messages and is sent once per second. The message format is as follows:

> #A:ICAO,FLAGS,CALL,SQ,LAT,LON,ALT\_BARO,TRACK, VELH, VELV, SIGS, SIGQ, FPS, NICNAC, ALT\_GEO, ECAT, CRC\r\n

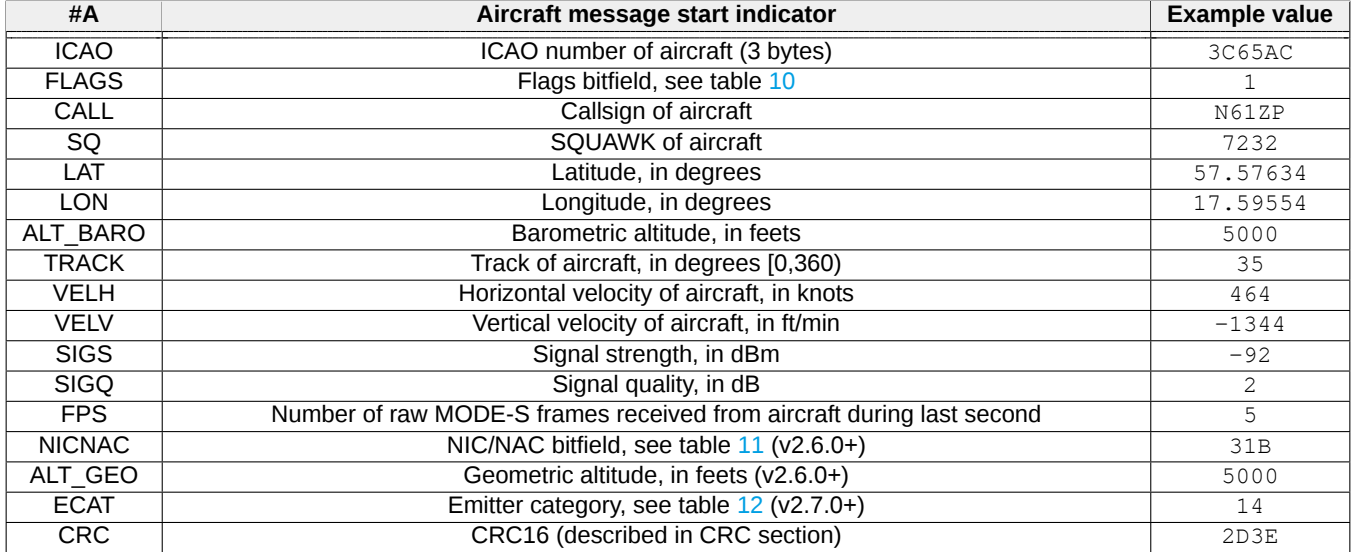

Table 9: Descriptions of ADS-B message fields.

<span id="page-18-0"></span>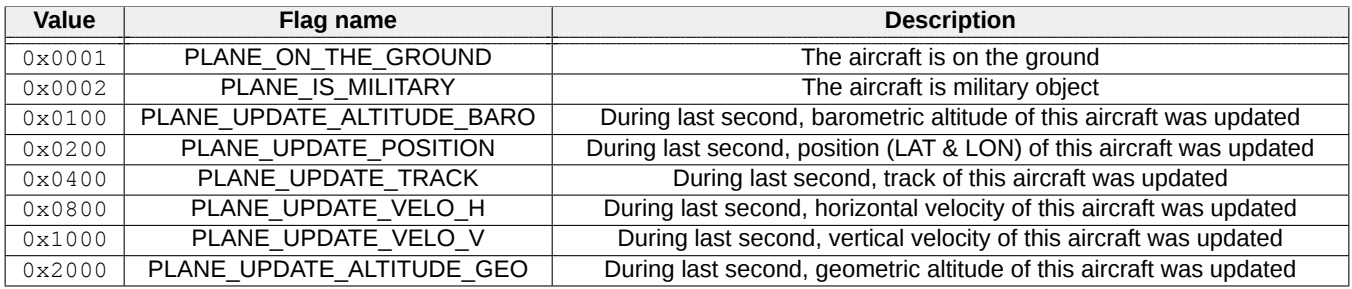

Table 10: ADS-B message Flags description.

The NIC/NAC bitfield is transmitted in big endian hexadecimal format without leading zeros. Table [11](#page-18-1) describes its bitfield layout. The meaning of NIC/NAC indicators is exactly the same as described in ED-102A.

<span id="page-18-1"></span>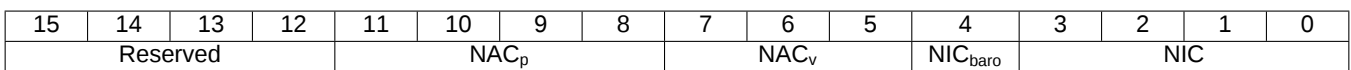

Table 11: Structure of NIC/NAC bitfield in CSV protocol.

Below is a list of emitter category values returned in ECAT field.

<span id="page-19-1"></span>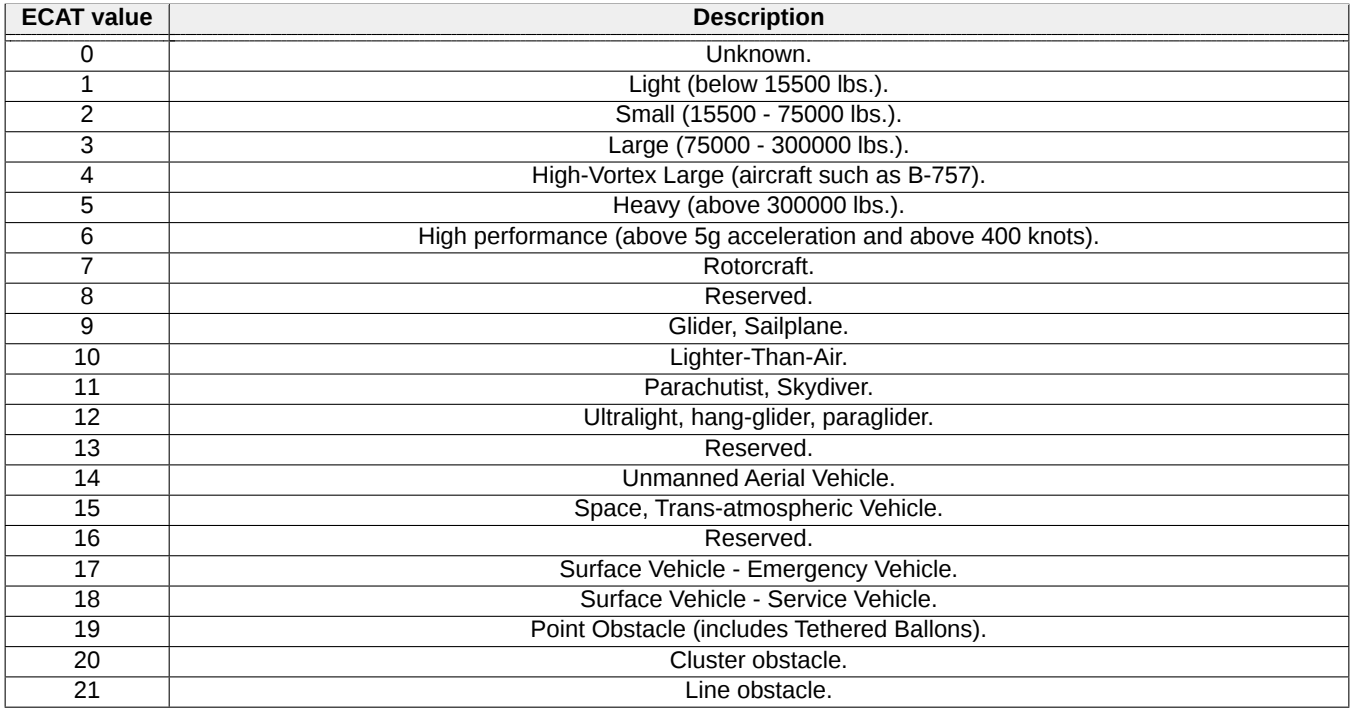

Table 12: ADS-B emitter category values in CSV protocol.

If data of any field of frame is not available, then it is transmitted as empty. For example:

#A:4CA948,300,,2122,52.99750,13.76526,37000,169,442,0,-93,4,3,,6F1C\r\n  $#A:424313,772362,52.43431,14.84535,37000,65,456,0,-91,6,0,76843\$ 

**NOTE: SIGS and SIGQ fields are updated based on raw MODE-S frames. They are calculated from frames received in last second. If there were no receiver frames (FPS=0), those fields will not be updated.**

<span id="page-19-0"></span>**NOTE: SIGS is measured based on analog RF signal. This signal has DC offset of about 700mV.**

#### **6.1.3 UAT Aircraft message CSV**

This protocol can be selected for UAT. Received messages are sent using CSV. In this configuration uplink messages are not shown. The message format is as follows:

> #U:ICAO,FLAGS,CALL,SQ,LAT,LON,ALT\_BARO,TRACK, VELH, VELV, SIGS, SIGQ, FPS, NICNAC, ALT\_GEO, ECAT, U\_EMERG, U\_FLAGS, CRC\r\n

Date: 2023-06-07 Firmware version: 2.44.0 Document ref: 33o-v1.1.8

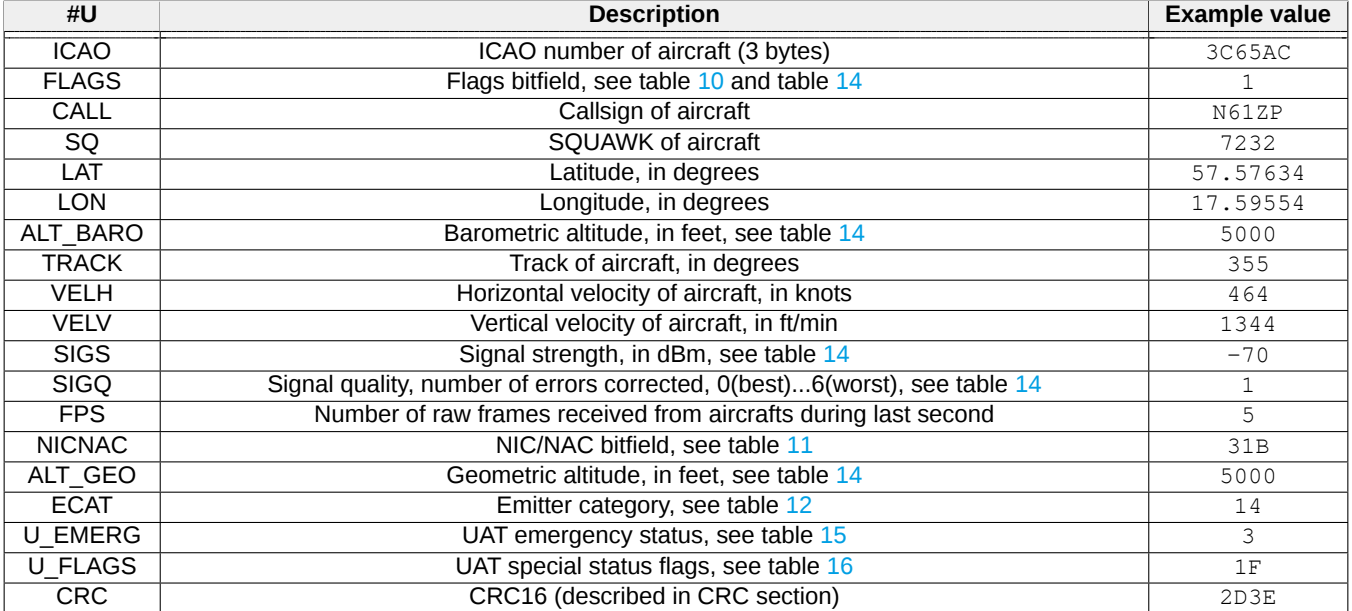

Table 13: Description of UAT message fields.

<span id="page-20-0"></span>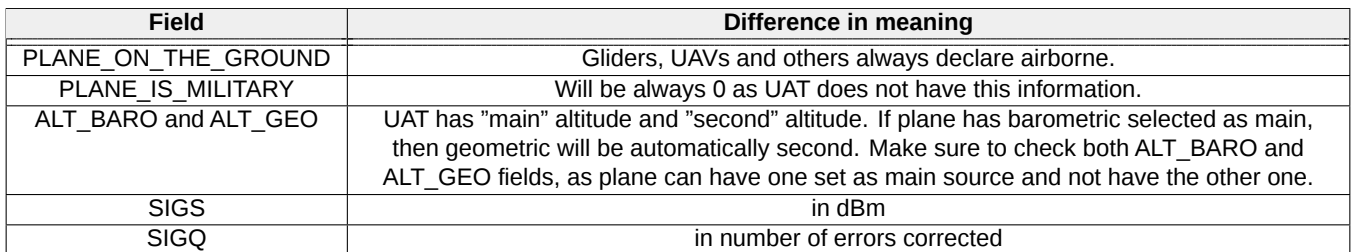

Table 14: Differences in UAT.

<span id="page-20-1"></span>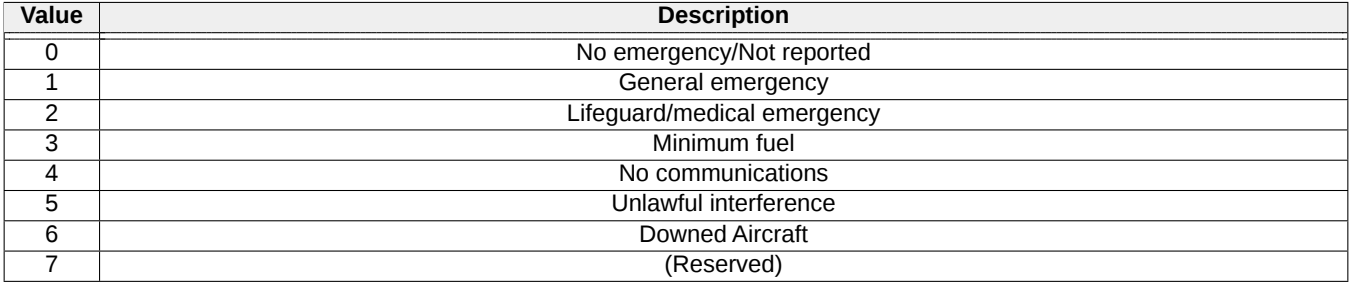

Table 15: Emergency status values.

Date: 2023-06-07 Firmware version: 2.44.0 Document ref: 33o-v1.1.8

<span id="page-21-0"></span>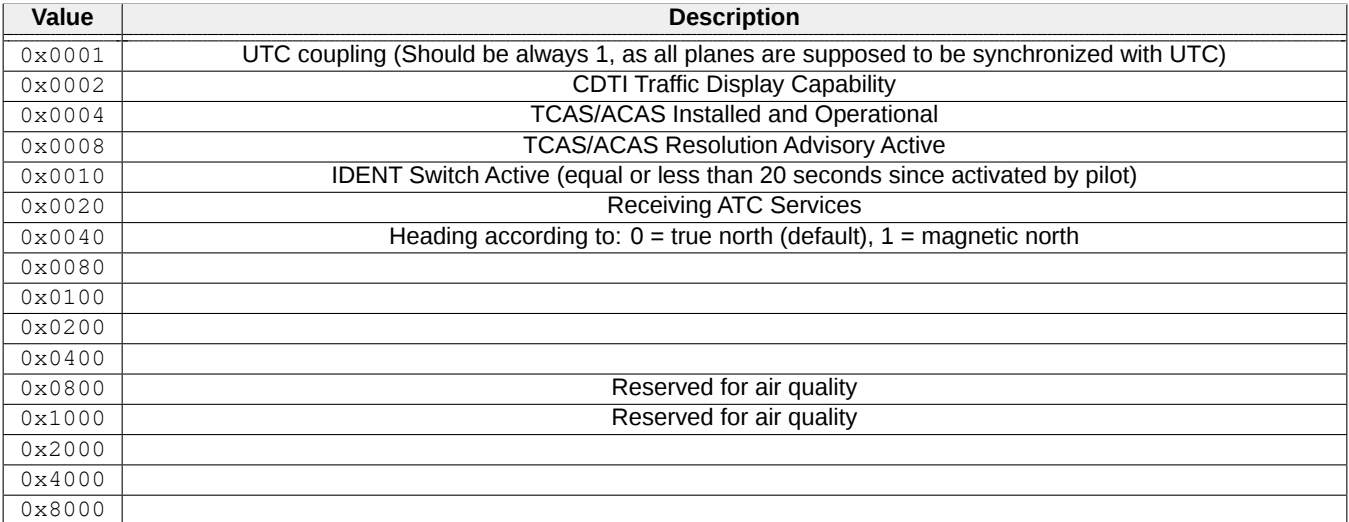

Table 16: Other flags values.

#### <span id="page-22-0"></span>**6.1.4 Statistics message**

This message contains some useful statistics about operation of module. Format of that frame is shown below:

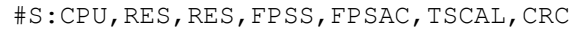

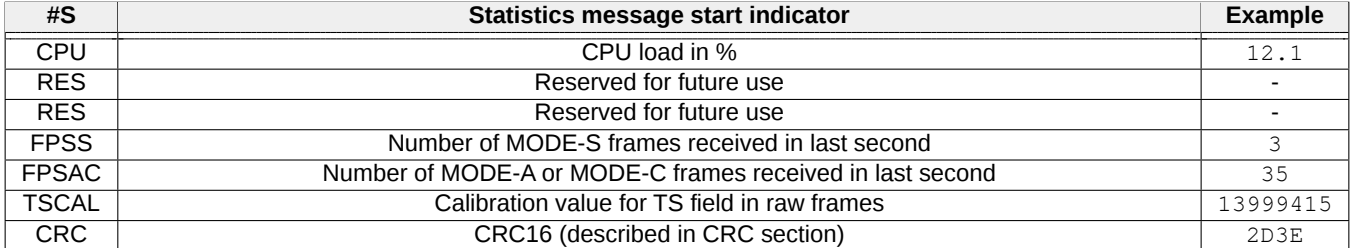

Table 17: Statistics message fields.

**NOTE: TSCAL field is available when precise PPS signal from GNSS source is applied to module to 1PPS pin.**

#### <span id="page-22-1"></span>**6.1.5 Calibration of raw frames**

To get precise time, TS field from raw frames must be calibrated using TSCAL field from statistics message. This allow obtaining precise time which have passed between most recent PPS pulse and reception of that particular frame.

> $T S_{CALIB}[ns] = \frac{TS}{TSCAL}$ 1s 10<sup>9</sup>

## <span id="page-23-0"></span>**6.2 RAW protocol**

This protocol is dedicated for raw Mode-A/C/S frames acquisition. In this special mode of operation, output frames are not processed, nor validated in any way. All processing, checksum validation, etc. must be done on user's side. All raw frames, regardless of type, start with '\*' and end with ';' ASCII characters, whereas their content is encoded in hexadecimal format, MSB first. At the end, extended fields are appended to frame.

\*RAW\_FRAME;(SIGS,SIGQ,TS1s,TS24h)\r\n

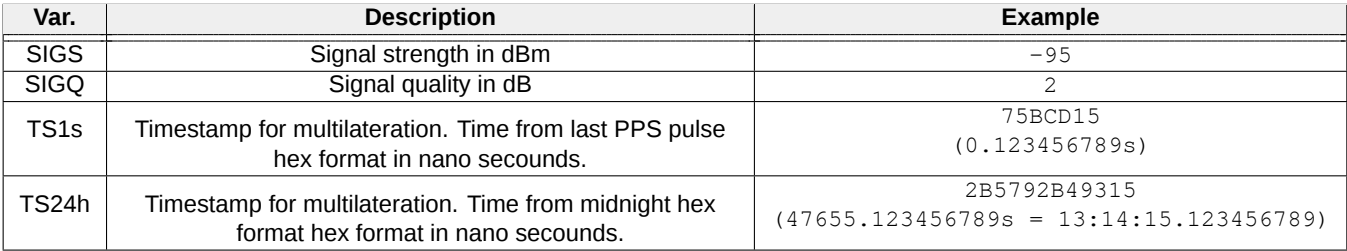

Table 18: Extended messages description.

#### **NOTE: To use multilateration, TS value must be calibrated using calibration value from statistics message.**

<span id="page-23-1"></span>**NOTE: TS field is available when precise PPS signal from GNSS source is applied to module to 1PPS pin.**

#### **6.2.1 Mode-S raw frames**

Short and long frames consist accordingly of 7 or 14 data bytes. Examples of raw MODE-S frames:

- Short frame: \*5D4B18FFFC710B; (-70,3,75BCD15, 2B5792B49315)\r\n
- Long frame: \*8D4CA7E858B9838206BA422BBD7B; (-71,4,75BCD15, 2B5792B49315)\r\n

#### <span id="page-23-2"></span>**6.2.2 Mode-AC raw frames**

#### **NOTE: It is impossible to reliably distinguish between MODE-A and MODE-C frames based only on received signal on 1090MHz.**

Starting with firmware 2.7.0, each frame is interpreted as squawk and formatted as 4 octal digits. They can also be read as binary frame with 4 hexadecimal digits, with bits being set as shown in table below.

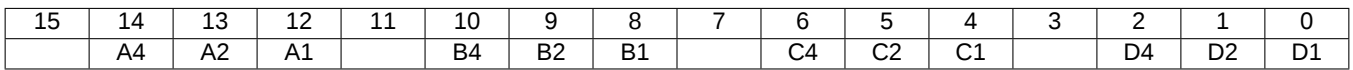

Table 19: Description of bits in raw Mode-A/C frames in new protocol version.

Examples of raw MODE-A/C frames using this format are as follows:

- \*0363;(979,151,75BCD15, 2B5792B49315)\r\n
- \*7700;(995,167,75BCD15, 2B5792B49315)\r\n

#### <span id="page-23-3"></span>**6.2.3 UAT raw frames**

This protocol can be selected for UAT. Received UAT frames (including uplink frames) are sent using HEX format. Uplink frames have close to 600 bytes, giving approximately 1200 characters in one line, so serial buffers need to handle this. For example long frame has 48 bytes and will be sent as RAW frame like this:

#### \*0D003039160B600C5F9203618A6FC02C0070AB13FCE6C4A50413F8A0000481000 0006F8D311FB08B51C43371A6037CD6;(500,20,7F0A)\r\n

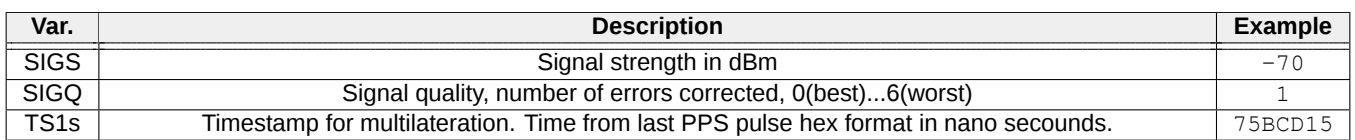

Table 20: Extended UAT messages description.

## <span id="page-25-0"></span>**6.3 MAVLink protocol**

OEM TT-SU2 can be switched to use MAVLink protocol. This can be achieved by altering PROTOCOL setting. When MAVLink protocol is used, module is sending list of aircrafts every second. MAVLink messages have standarized format, which is well described on official protocol webpage [\(mavlink.io/en/messages\)](https://mavlink.io/en/messages).

#### <span id="page-25-1"></span>**6.3.1 ADS-B Aircraft message**

Aircrafts are encoded using ADSB\_VEHICLE message [\(mavlink.io/en/messages/common.html#ADSB\\_VEHICLE\)](https://mavlink.io/en/messages/common.html#ADSB_VEHICLE). MAVLink message contains several data fields which are described below.

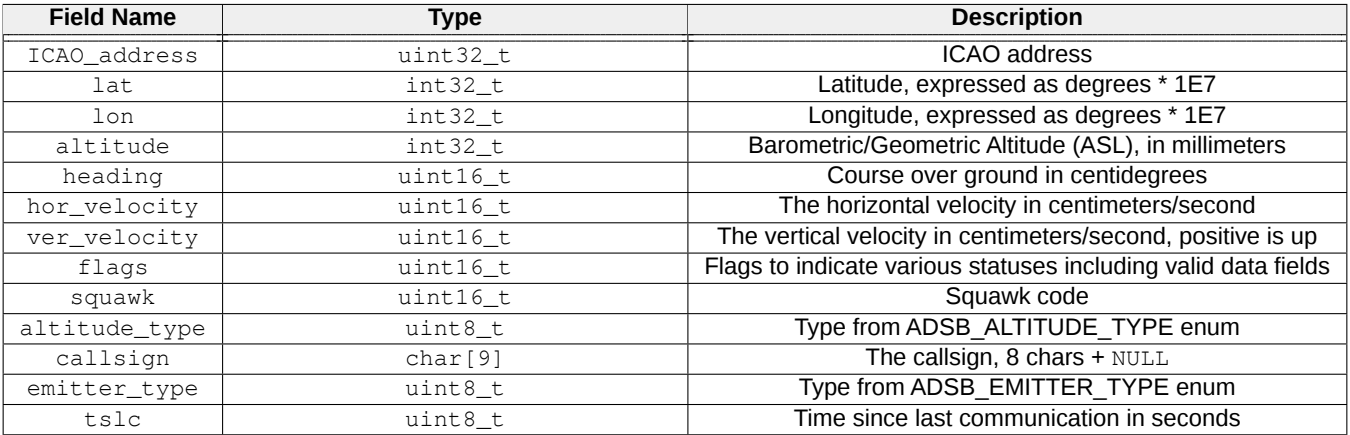

Table 21: MAVLink ADSB\_VEHICLE message description

The ADS-B vehicle may transmit barometric, as well as geometric altitude. The SUBPROTOCOL setting allows for toggling altitude transmit priority:

- When set to 0, altitude field will be filled with geometric altitude first. If not available, barometric altitude will be used.
- When set to 1, barometric altitude wil be preferred.

## <span id="page-26-0"></span>**6.4 ASTERIX protocol**

OEM TT-SU2 can be switched to use ASTERIX binary protocol. This can be achieved by altering PROTOCOL setting. When ASTERIX protocol is used, module is sending list of aircrafts every second. Aircrafts are encoded using I021 ver. 2.1 message. Also, once per second the device sends a heartbeat message using I023 ver. 1.2 format in Ground Station Status variant.

For further reference of parsing ASTERIX frames, please see relevant official documentation:

- I021 messages: [CAT021 EUROCONTROL Specification for Surveillance Data Exchange Part 12: Category](https://www.eurocontrol.int/publication/cat021-eurocontrol-specification-surveillance-data-exchange-asterix-part-12-category-21) [21](https://www.eurocontrol.int/publication/cat021-eurocontrol-specification-surveillance-data-exchange-asterix-part-12-category-21)
- I023 messages: [CAT023 EUROCONTROL Specification for Surveillance Data Exchange Part 16: Category](https://www.eurocontrol.int/publication/cat023-eurocontrol-specification-surveillance-data-exchange-part-16-category-23) [23](https://www.eurocontrol.int/publication/cat023-eurocontrol-specification-surveillance-data-exchange-part-16-category-23)

## <span id="page-27-0"></span>**6.5 GDL90 protocol**

OEM TT-SU2 can be configured to use GDL90 binary protocol. This can be achieved by altering PROTOCOL setting. When GDL90 protocol is used, module is sending list of aircrafts every second. Aircrafts are encoded using Traffic Report (#20) message. Also, once per second device sends Heartbeat (#0), Ownship Report (#10) and Ownship Geometric Altitude (#11) messages.

For further reference of parsing GDL90 frames see relevant documentation: [GDL90 Data Interface Specification.](https://www.faa.gov/nextgen/programs/adsb/archival/media/gdl90_public_icd_reva.pdf)

The ADS-B vehicle may transmit barometric, as well as geometric altitude. The SUBPROTOCOL setting allows for toggling Traffic Report altitude transmit priority:

- When set to 0, altitude field will be filled with geometric altitude first. If not available, barometric altitude will be used.
- When set to 1, barometric altitude wil be preferred.

## <span id="page-28-0"></span>**6.6 Beast protocol**

<span id="page-28-1"></span>Original specification: [https://github.com/firestuff/adsb-tools/blob/master/protocols/beast.md.](https://github.com/firestuff/adsb-tools/blob/master/protocols/beast.md)

#### **6.6.1 Format**

All data is escaped: 0x1a -> 0x1a 0x1a. Note that synchronization is still complex, since 0x1a 0x31 may be the start of a frame or mid-data, depending on what preceded it. To synchronize, you must see, in order:

- $\cdot$  != 0x1a
- 0x1a
- 0x31, 0x32, 0x33

<span id="page-28-2"></span>Escaping makes frame length for a given type variable, up to  $2 + (2 * data$  length sum)

#### **6.6.2 Frame structure**

- 0x1a
- 1 byte frame type (see types below)
- 6 byte MLAT timestamp (see below)

#### <span id="page-28-3"></span>**6.6.3 Frame types**

- 0x31: Mode-AC frame
	- **–** 1 byte RSSI
	- **–** 2 byte Mode-AC data
- 0x32: Mode-S short frame
	- **–** 1 byte RSSI
	- **–** 7 byte Mode-S short data
- 0x33: Mode-S long frame
	- **–** 1 byte RSSI
	- **–** 14 byte Mode-S long data
- 0x34: Status data
	- **–** Appears to only be used by Mode-S Beast hardware later versions
	- **–** ?? byte status data
	- **–** ?? byte DIP switch configuration

#### <span id="page-28-4"></span>**6.6.4 MLAT timestamp**

The MLAT timestamp included in each frame is the big-endian value of a 12 MHz counter at the time of packet reception. This counter isn't calibrated to external time, but receiving software can calculate its offset from other receiving stations across multiple packets, and then use the differences between station receive timing to calculate signal source position.

<span id="page-28-5"></span>FlightAware's dump1090 fork sends 0x00 0x00 0x00 0x00 0x00 0x00 when it has no MLAT data.

#### **6.6.5 RSSI**

<span id="page-29-0"></span>FlightAware's dump1090 fork sends 0xff when it has no RSSI data.

#### **6.6.6 Examples**

- 0x1a 0x32 0x08 0x3e 0x27 0xb6 0xcb 0x6a 0x1a 0x1a 0x00 0xa1 0x84 0x1a 0x1a 0xc3 0xb3 0x1d
	- **–** 0x1a: Frame start
	- **–** 0x32: Mode-S short frame
	- **–** 0x08 0x3e 0x27 0xb6 0xcb 0x6a: MLAT counter value
		- \* Decimal: 9063047285610
	- **–** 0x1a 0x1a: Signal level
		- \* Unescaped: 0x1a
		- \* Decimal: 26
		- \* 26 / 255 \* 100
	- **–** 0x00 0xa1 0x84 0x1a 0x1a 0xc3 0xb3 0x1d: Mode-S short data
		- \* Unescaped: 0x00 0xa1 0x84 0x1a 0xc3 0xb3 0x1d

## <span id="page-30-0"></span>**6.7 JSON Protocol**

Each message is encoded as separate JSON object, without any excess whitespace, consisting of fields described in table [22.](#page-30-1)

<span id="page-30-1"></span>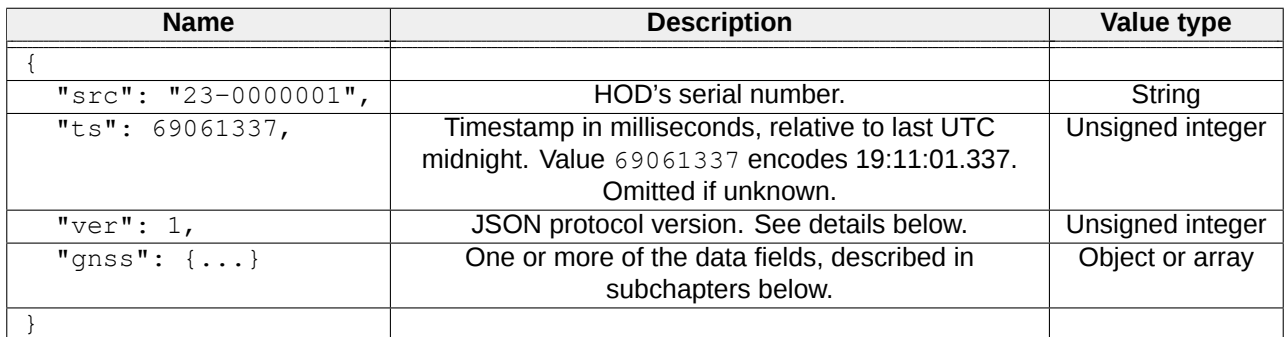

Table 22: Description of main JSON fields.

#### **NOTE: The order of JSON object fields in any part of message may vary between firmware revisions and messages.**

Some JSON objects have fields, of which values may sometimes be unknown. In this case, they are skipped in JSON output. In following chapters, each of those fields are explicitly marked as ommitable.

#### **NOTE: In case of JSON objects consisting of only ommitable fields, if none of them are set, the whole object may be omitted.**

The "ver" field indicates JSON protocol version. Future ICD versions may introduce additional fields without changing the version number. If a breaking change occurs in HOD JSON specification, the version number is guaranteed to be incremented.

#### **NOTE: The version number of JSON protocol described in this document is 1.**

#### <span id="page-31-0"></span>**6.7.1 Status section**

The "status" section contains status information related to HOD itself. The example JSON message with this section fields described, is shown in table [23.](#page-31-1)

<span id="page-31-1"></span>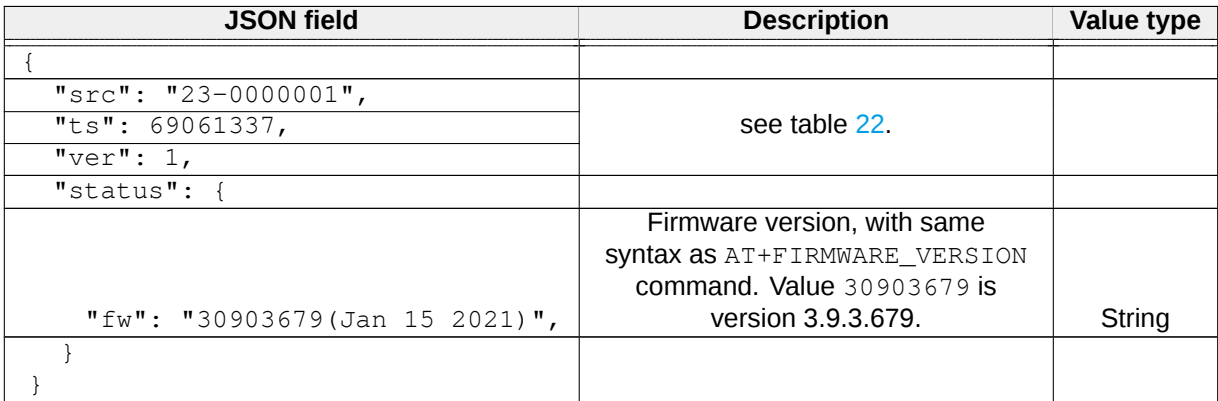

Table 23: Descriptions of JSON sensor section fields.

#### <span id="page-32-0"></span>**6.7.2 GNSS section**

The "gnss" section contains basic GNSS information. This message is sent once per second. The example JSON message with "gnss" section fields described, is shown in table [24.](#page-32-1)

<span id="page-32-1"></span>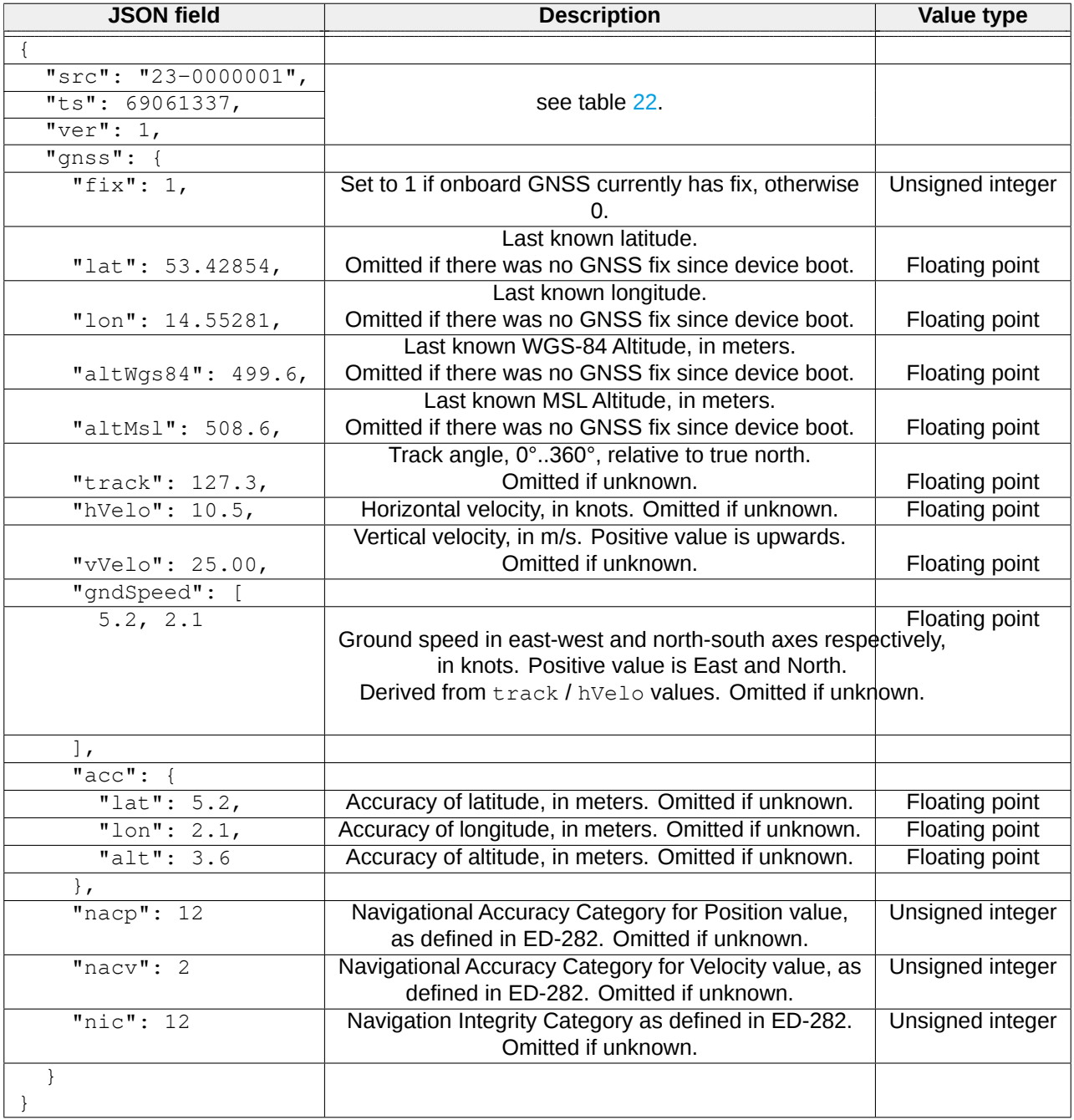

Table 24: Descriptions of JSON GNSS section fields.

**NOTE: The nacp, nacv and nic values are not available in regular HOD hardware.**

#### <span id="page-33-0"></span>**6.7.3 Raw ADS-B section**

The "raw" section contains raw, unprocessed and unfiltered ADS-B frames gathered by HOD, which can be used e.g. for multilateration and other low-level analysis. Raw messages are encoded as JSON array with at least one entry. Each array entry is a separate array containing values as described in table [25](#page-33-1)

<span id="page-33-1"></span>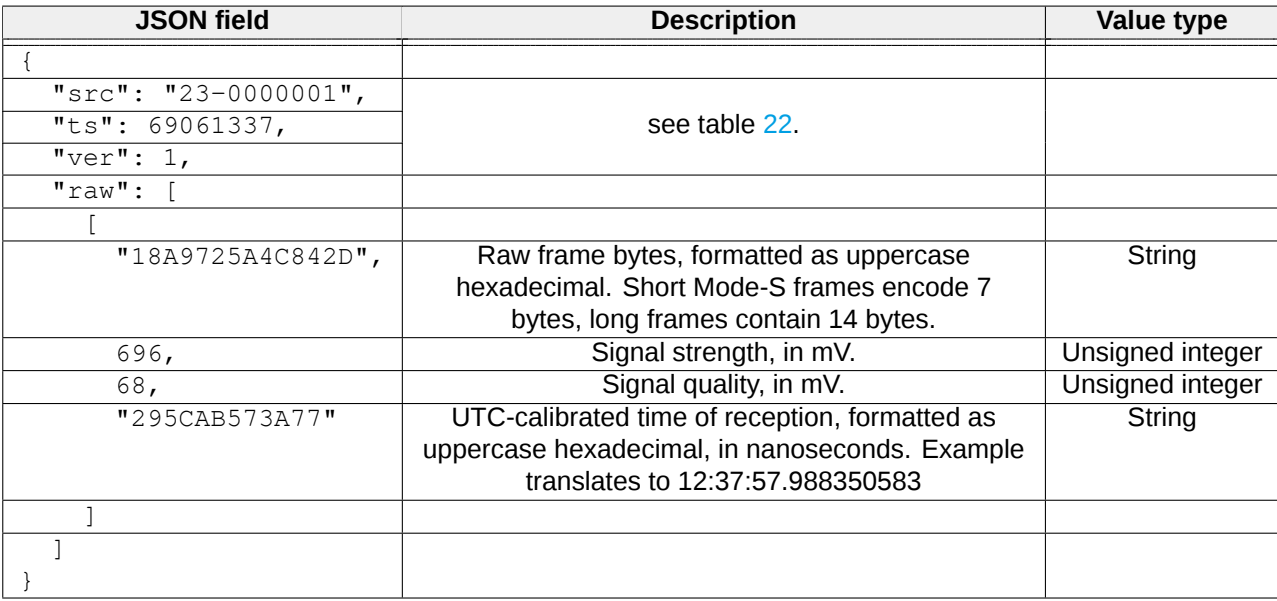

Table 25: Descriptions of JSON raw ADS-B section fields.

**NOTE: Due to constrained throughput of HOD communication, transmission of some raw frames may be skipped in heavy aircraft traffic situations.**

#### <span id="page-34-0"></span>**6.7.4 Processed ADS-B reports**

The "adsb" section contains aircraft information determined by HOD's internal ADS-B processing engine. The messages are encoded as JSON array with at least one entry. Each entry is an object consisting of fields denoted in table [26.](#page-34-1) Reports for each ADS-B aircraft are updated once every second.

<span id="page-34-1"></span>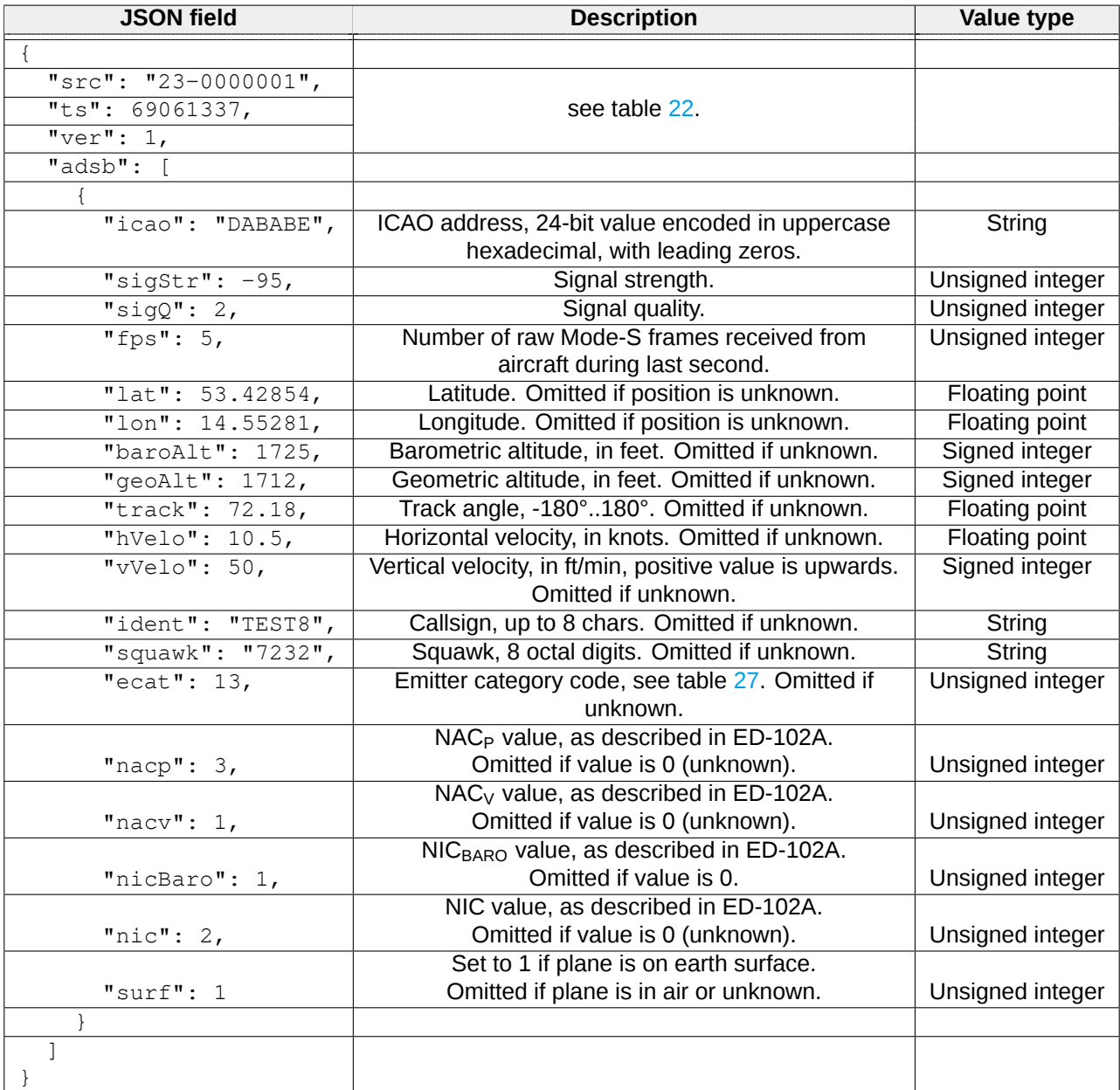

Table 26: Descriptions of JSON ADS-B section fields.

The emitter category values returned in "ecat" field is shown in table [27.](#page-35-0)

<span id="page-35-0"></span>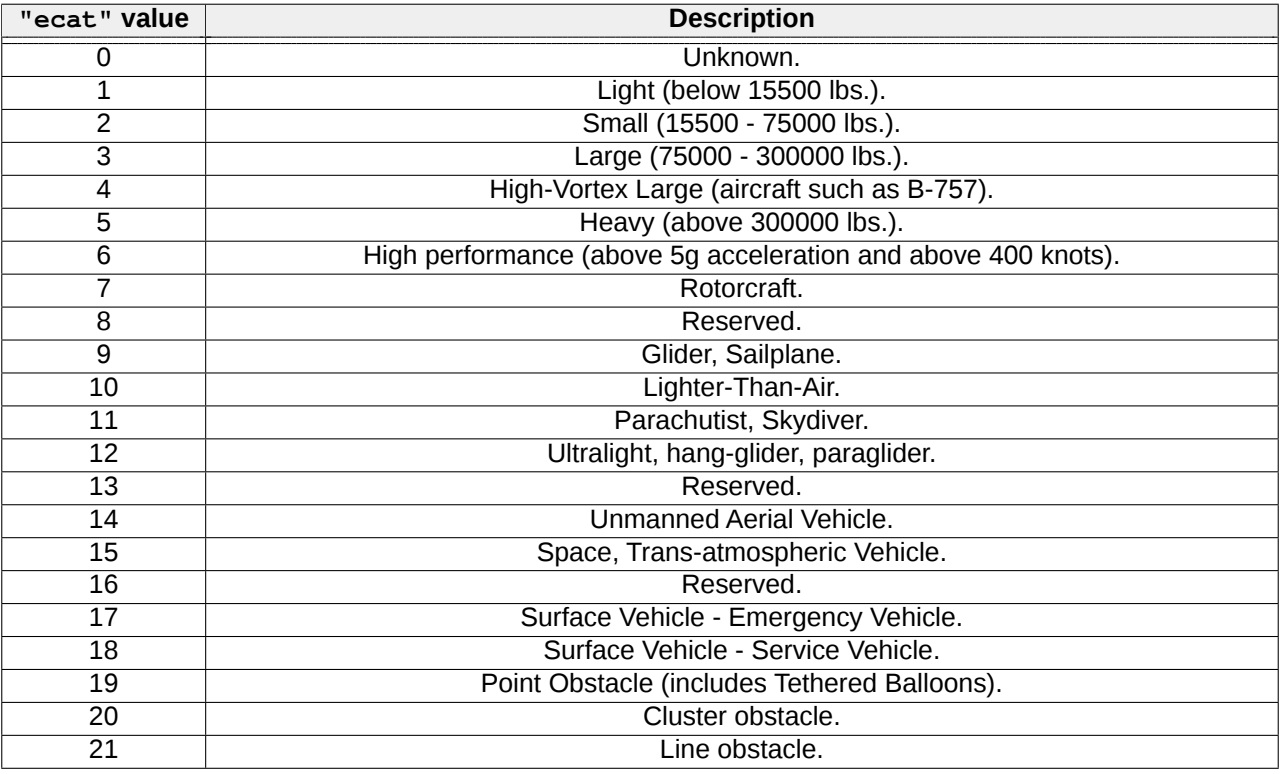

Table 27: ADS-B emitter category values in JSON protocol.

Please read carefully

Information contained in this document is provided solely in connection with Aerobits products. Aerobits reserves the right to make changes, corrections, modifications or improvements to this document, and to products and services described herein at any time, without notice. All Aerobits products are sold pursuant to our own terms and conditions of sale. Buyers are solely responsible for the choice, selection and use of the Aerobits products and services described herein, and Aerobits assumes no liability whatsoever, related to the choice, selection or use of Aerobits products and services described herein. No license, express or implied, by estoppel or otherwise, to any intellectual property rights is granted under this document. If any part of this document refers to any third party products or services, it shall not be deemed a license granted by Aerobits for use of such third party products or services, or any intellectual property contained therein or considered as a warranty covering use, in any manner whatsoever, of such third party products or services or any intellectual property contained therein.

**UNLESS OTHERWISE SET FORTH IN AEROBITS TERMS AND CONDITIONS OF SALE, AEROBITS DIS-CLAIMS ANY EXPRESS OR IMPLIED WARRANTY WITH RESPECT TO USE AND/OR SALE OF AERO-BITS PRODUCTS INCLUDING, WITHOUT LIMITATION, IMPLIED WARRANTIES OF MERCHAN-TABILITY, FITNESS FOR A PARTICULAR PURPOSE (AND THEIR EQUIVALENTS UNDER THE LAWS OF ANY JU-RISDICTION), OR INFRINGEMENT OF ANY PATENT, COPYRIGHT OR OTHER INTELLECTUAL PROP-ERTY RIGHT. UNLESS EXPRESSLY APPROVED IN WRITING BY AN AUTHORIZED AEROBITS REPRE-SENTATIVE, AEROBITS PRODUCTS ARE NOT RECOMMENDED, AUTHORIZED OR WARRANTED FOR USE IN LIFE SAVING, OR LIFE SUSTAINING APPLICATIONS, NOR IN PRODUCTS OR SYSTEMS WHERE FAILURE OR MALFUNCTION MAY RESULT IN PERSONAL INJURY, DEATH, OR SEVERE PROPERTY OR ENVIRONMENTAL DAMAGE.**

Information in this document supersedes and replaces all previously supplied information. © 2023 Aerobits - All rights reserved